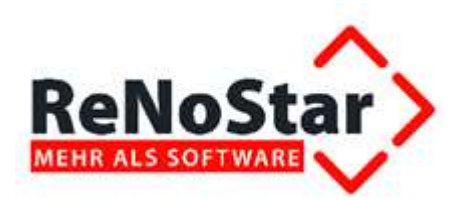

# Hinweise zum Jahresabschluss der Akten und zur Umstellung der Nummernvorschläge im Anwaltsbereich

Stand: Dezember 2023

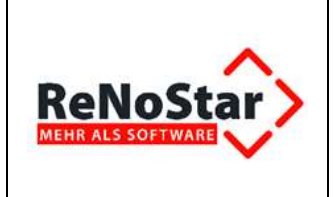

## Inhaltsverzeichnis

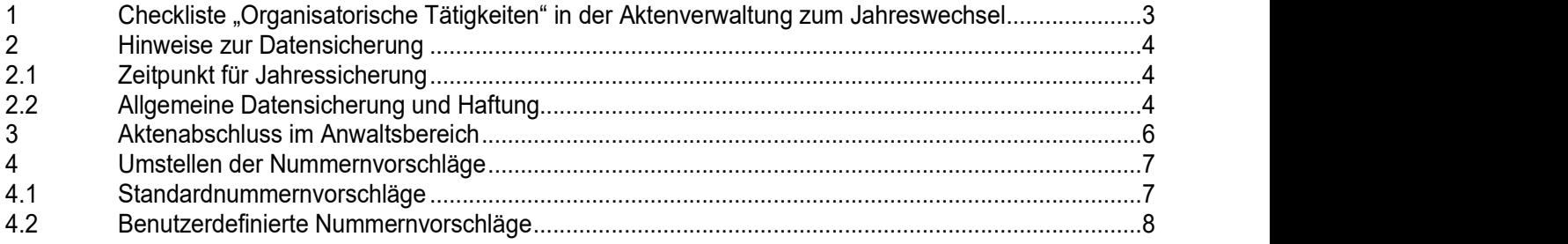

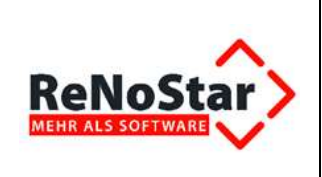

# 1 Checkliste "Organisatorische Tätigkeiten" in der Aktenverwaltung zum Jahreswechsel

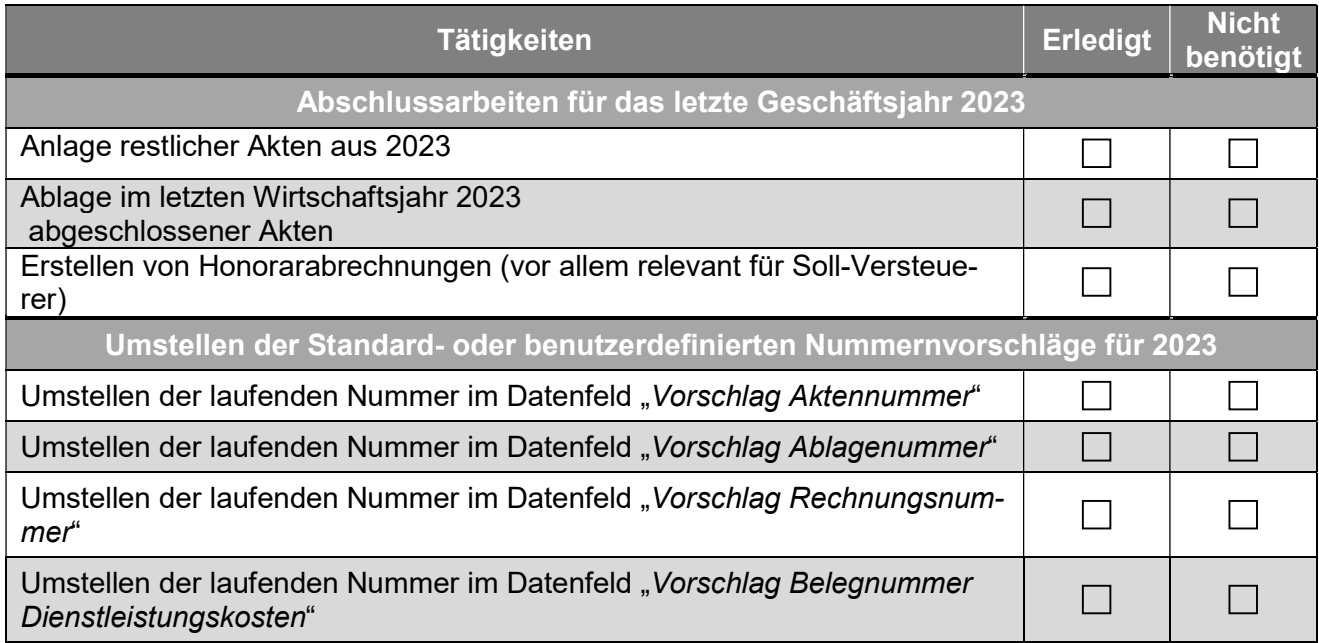

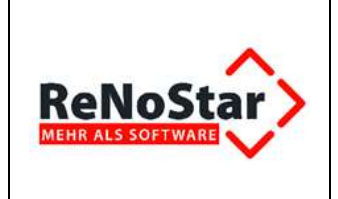

# 2 Hinweise zur Datensicherung

Eine komplette Datensicherung der ReNoStar Programme und Daten ist zwingend zu erstellen, da es erforderlich sein kann, dass auch noch in späteren Jahren auf die Sicherung zurückgegriffen werden muss. Die jährliche Datensicherung ist auch dann erforderlich, falls Sie keine Finanzbuchhaltung über ReNoStar führen sollten.

### 2.1 Zeitpunkt für Jahressicherung

Ein günstiger Zeitpunkt für diese Jahressicherung ist beispielsweise unmittelbar vor dem Start des Monatsabschlusses Dezember. Wir empfehlen Ihnen die Jahressicherung daher direkt vor dem Start des Monatsabschlusses durchzuführen.

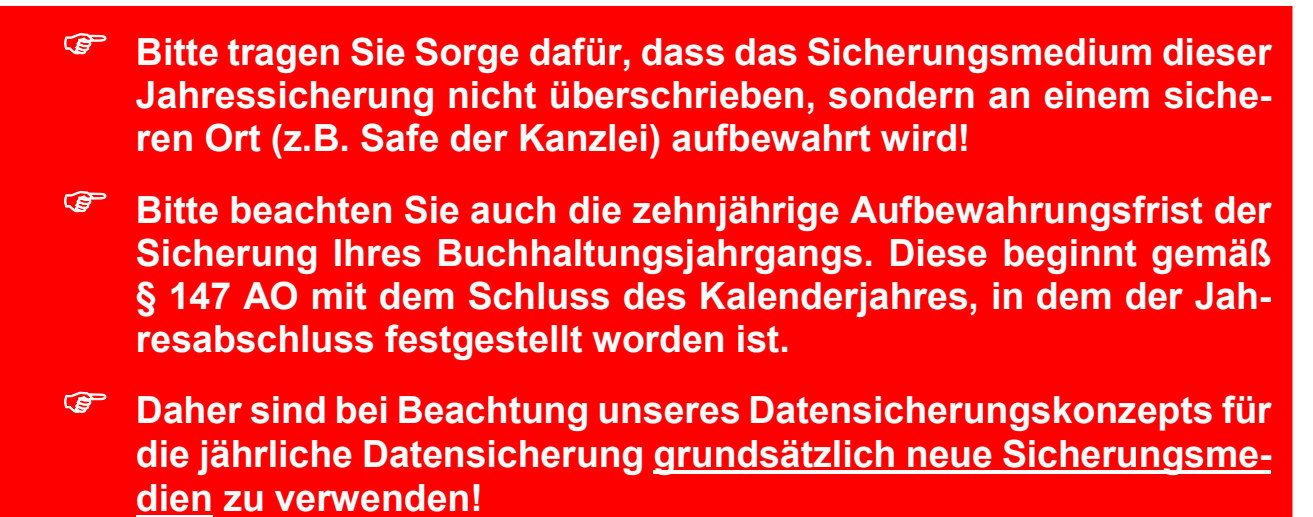

### 2.2 Allgemeine Datensicherung und Haftung

Fertigen Sie vor Durchführung des Monatsabschlusses Dezember eine aktuelle Datensicherung an. Zu sichern ist das Verzeichnis Ihres ReNoStar-Datenbestandes auf dem Server (Beispiel: r:\renodat)

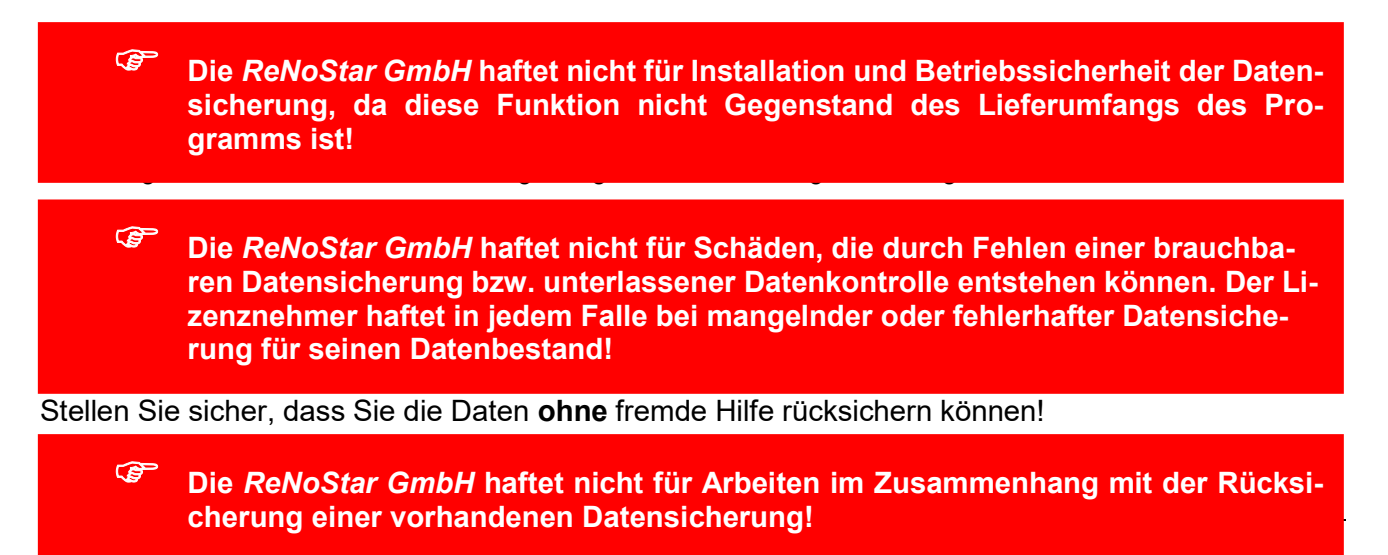

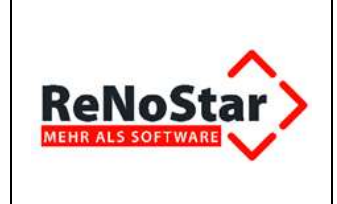

RNS\_Organisatorischer\_JA\_Anwalt\_2023.docx

Bei Abbruch der Arbeiten durch Fehler ist eine Rücksicherung unbedingte Voraussetzung für ein fehlerfreies Arbeiten mit der EDV!

 Aufgrund der Vielzahl in der Praxis vorhandenen Daten- und Bedienungskonstellationen sowie von Bedienungsfehlern kann die völlige Mängelfreiheit der Programme nicht zugesichert und ein Datenverlust nicht ausgeschlossen werden. Programmmängel müssen schriftlich mitgeteilt und so konkret beschrieben werde, damit die Rekonstruktion des fehlerhaften Programmablaufs möglich ist!

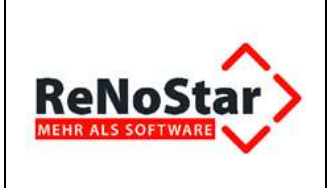

# 3 Aktenabschluss im Anwaltsbereich

Der Jahresabschluss Ihrer Aktenverwaltung kann unabhängig vom buchhalterischen Jahresabschluss durchgeführt werden.

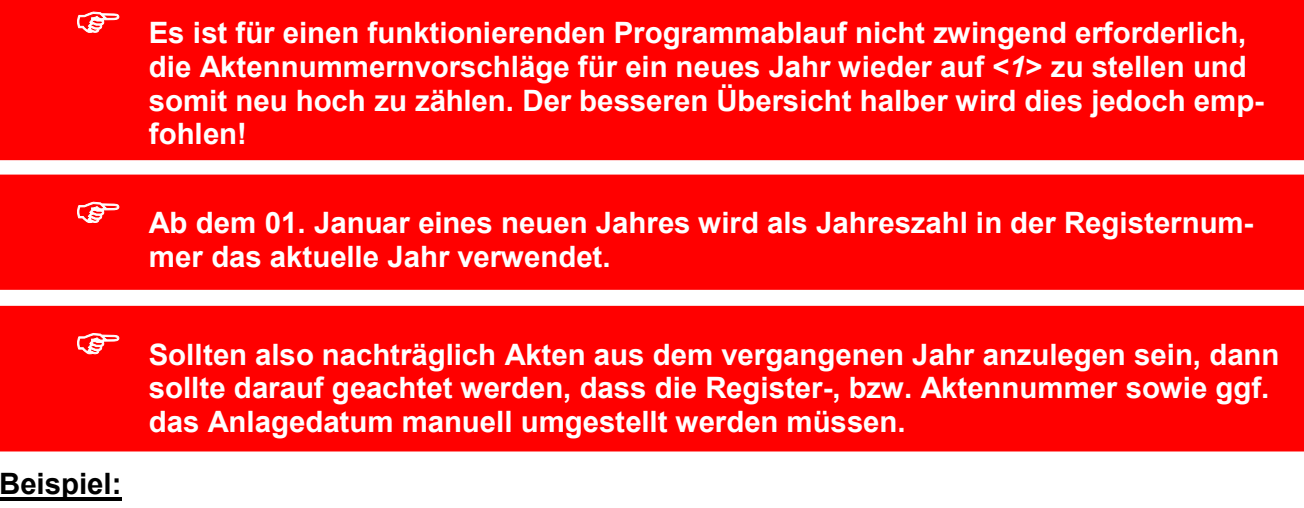

#### Beispiel:

Nach dem Jahreswechsel auf 2024 soll die Registernummer 281 noch als Akte aus dem Jahr 2023 angelegt werden. Es wird zwar die fortlaufende Nummer aus 2023, jedoch bereits die Jahreszahl 2024 als Registernummer vorgeschlagen, wenn die Nummernvorschläge noch nicht auf <1> gesetzt wurden.

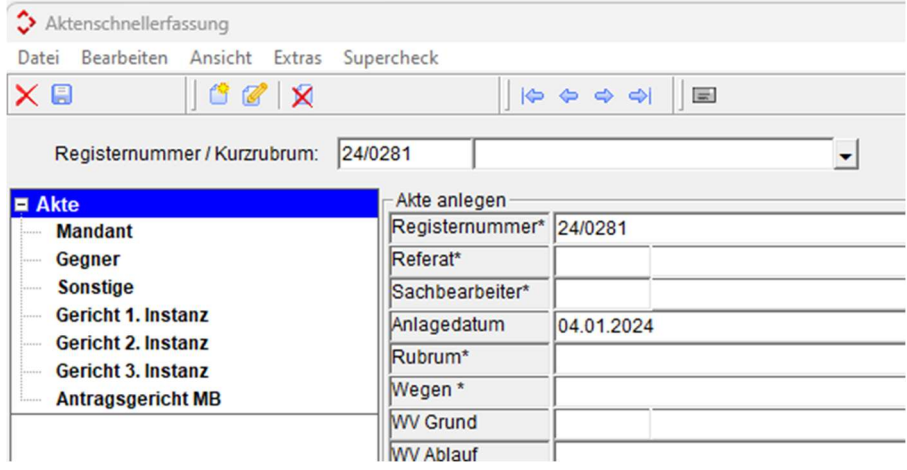

In diesem Fall muss das Jahreskürzel <24> manuell auf <23> und ggf. das Anlagedatum auf einen Tag im Dezember 2023 geändert werden.

Anschließend kann so die nachträglich angelegte Akte mit der Registernummer <23/0281> aus dem Vorjahr gespeichert werden.

Um die Nummernvorschläge nach der letzten Aktenanlage im abgeschlossenen Jahr 2023 für das Jahr 2024 zurück zu stellen, gehen Sie vor, wie nachfolgend beschrieben.

© ReNoStar GmbH

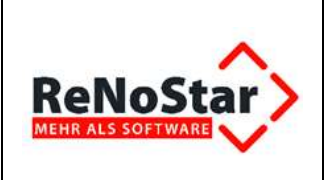

# 4 Umstellen der Nummernvorschläge

### 4.1 Standardnummernvorschläge

Zur Änderung der Standardnummernvorschläge gelangen Sie ausgehend vom Hauptmenü über die Menüfolge Service – Parameter – Standardnummernvorschläge.

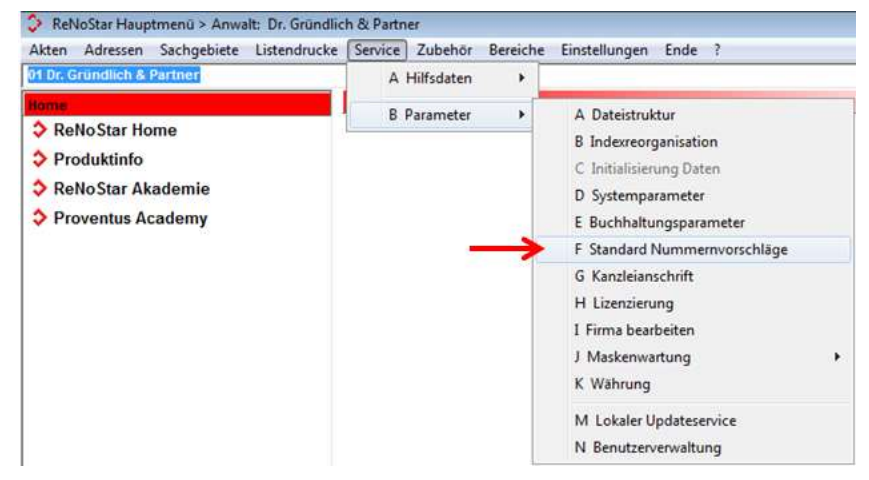

#### Im Fenster Nummernvorschläge

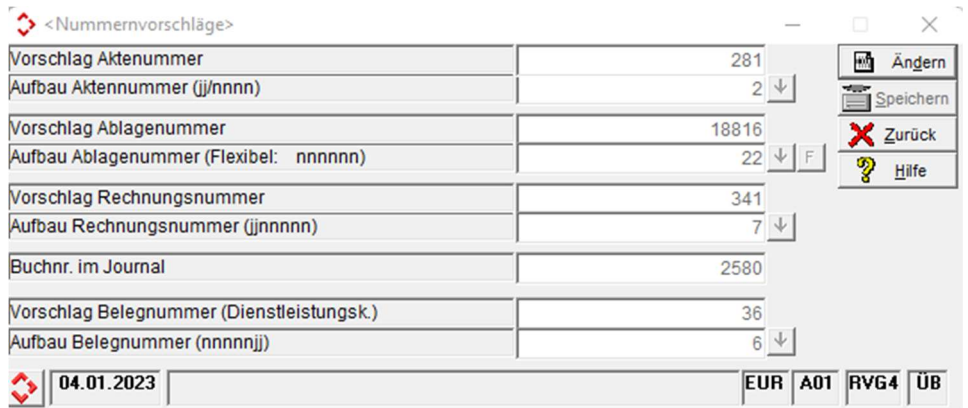

werden Ihnen die aktuell gespeicherten Nummernvorschläge aufgeführt.

Wollen Sie zum Jahresbeginn mit einer neuen Nummerierung beginnen, klicken Sie auf den Button

Ändern **M**<sup>Ändern</sup> und stellen für die Datenfelder

- **◆** Vorschlag Aktennummer
- **Vorschlag Ablagenummer**
- **◆** Vorschlag Rechnungsnummer
- Vorschlag Belegnummer (Dienstleistungskosten)

jeweils die Ziffer <1> ein.

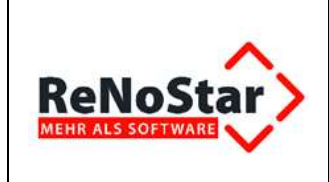

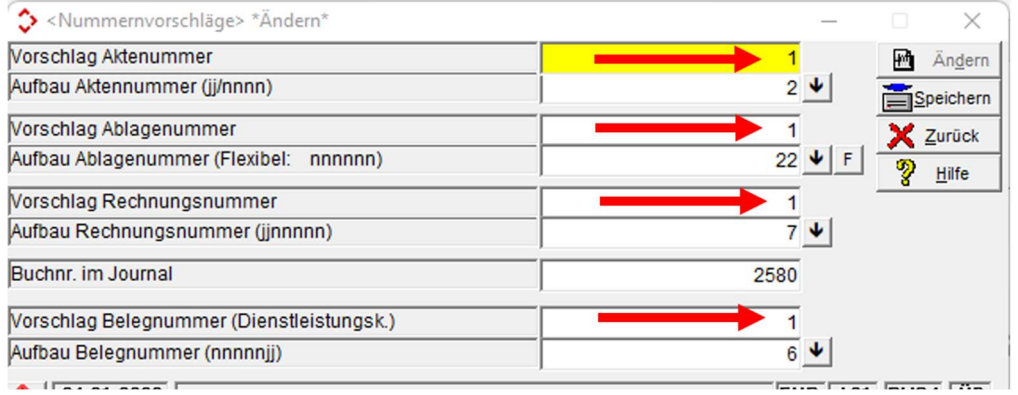

Sie können diese Nummernvorschläge unabhängig voneinander auf die Ziffer <1> setzen, falls Sie einen bestimmten Datenbereich mit durchlaufender Nummer wie z.B. die Buchungsnummer im Journal fortführen möchten.

 Wenn bei Ihnen mehrere Firmen eingerichtet sind, müssen diese Änderungen der Nummernvorschläge in jeder Anwaltsfirma durchgeführt werden!

Ihre Änderungen werden über den Button Speichern Eispeichern übernommen.

### 4.2 Benutzerdefinierte Nummernvorschläge

Arbeiten Sie mit benutzerdefinierten Nummernvorschlägen, müssen die o.g. Einstellungen über die Menüfolge Service – Parameter – benutzerdef. Nummernvorschläge

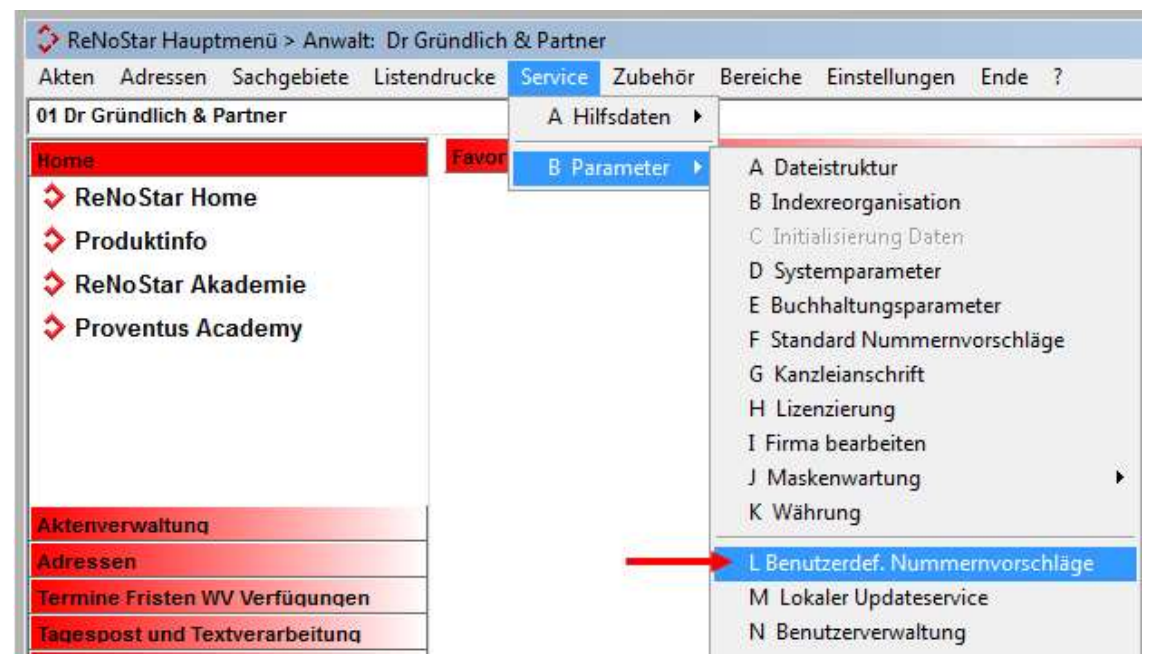

separat für jeden angelegten Zählkreis vorgenommen werden.

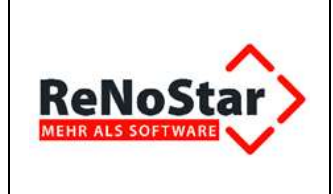

### RNS\_Organisatorischer\_JA\_Anwalt\_2023.docx

Sie finden dort die Einstellungsmöglichkeit für

- $\bullet$  Vorschlag Aktennummer
- Vorschlag Ablagenummer
- Vorschlag Rechnungsnummer

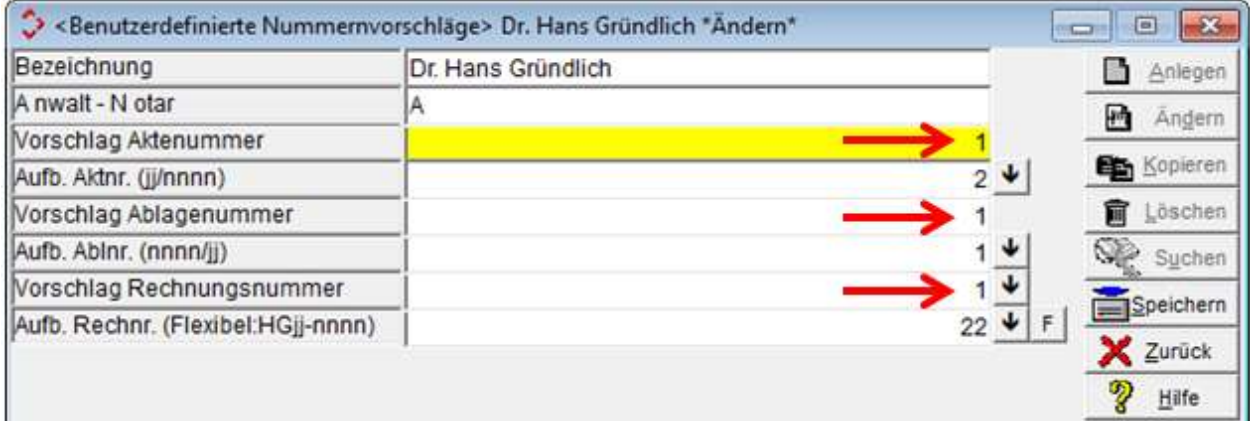